# *מדריך הפעלה למשתמש טלפוני גראנדסטרים מדגמים 2160 2140, 2130, GXP*

המדריך נכתב בלשון זכר מטעמי נוחות ומיועד לשני המינים כאחד

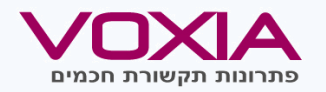

## **שימוש ברמקול \ אוזניות**

- השתמש בכפתור ה- . על מנת להפעיל או לכבות הרמקול
	- $\cdot$ השתמש בכפתור ה-  $\cdot$  על מנת להפעיל שימוש באוזניות באם מחוברות.

#### **יצירת שיחה**

- הרם השפופרת \ הפעל הרמקול על מנת לקבל צליל חיוג.
- הקו הפעיל בטלפון יראה צבע ירוק.
	- הקש המספר המבוקש, ובסופו הקש "חייג" או לחץ .

#### **חיוג חוזר**

 $\Box$  • הרם שפופרת ,הקש "ח.חוזר" או  $\Box$  .

#### **יומן שיחות**

- הקש על המקש העגול שבמרכז הנווט
- באמצעות הקשה נוספת על הכפתור, היכנס ל"ה.שיחות", ובתוכו ליומן השיחות.
- דפדף באמצעות החצים למספר המבוקש. לחץ על "חייג" על מנת ליצור שיחה.
- בכל רגע ניתן לחזור אחורנית באמצעות מקש היציאה (שמאלי תחתון).

## **הגעה לתפריט Bluetooth ( 60\2140)**

- הקש על המקש העגול שבמרכז הנווט
- באמצעות הקשה על חיצי הנווט, יש לנווט ל-"מערכת" , ובלחיצה נוספת של המקש העגול יש לבחור "בלוטוט".
- בקרבת אוזניה, יש לבצע סריקה לצימוד.

## **מענה לשיחה**

- הרם השפופרת \ הפעל הרמקול \ לחץ על מקש הקו משמאל למסך למענה.
	- באם נכנסת שיחה נוספת, מקש הקו שמשמאל למסך יהבהב באדום.
- ניתן לענות לשיחה בהקשה על מקש הקו להכנסת שיחה קיימת למצב המתנה.

## **העברת שיחה ללא התייעצות**

- בזמן שיחה, הקש מקש העבר <sup>(ਵੁਨ</sup>≌ً . השיחה הפעילה תיכנס למצב המתנה.
- הקש את המספר המבוקש ובסיום .

## **שליטה ברמת השמע D.H**

- . השליטה באמצעות מקש . <u>————</u>
- השתמש במקש שלא במצב שיחה ע"מ לשנות עוצמת צילצול.
- השתמש במקש במצב שיחה ע"מ לשנות עוצמת השמע בשיחה.

## **שינוי שפת ממשק השליטה**

- $\circled{\mathbb{Z}}$  הקש על המקש העגול שבמרכז הנווט
- באמצעות הקשה על חיצי הנווט, יש לנווט ל- Preference , ובלחיצה נוספת של המקש העגול יש לבחור Language and input.
	- לאחר בחירת שפה, יש להקיש Save.

#### **יצירת שיחת ועידה**

- . בזמן שיחה, הקש מקש ועידה <u>ר</u>
	- הקש את המספר המבוקש לנמען השלישי ובסיום הקש <u>. . .</u>
- לאחר מענה הנמען השלישי יש להקיש "ש.ועידה" ליצירת שיחת הועידה.

#### **העברת שיחה לאחר התייעצות**

- בזמן שיחה, הקש על מקש קו פנוי <u>(משמאל למסך), או על D</u> .
- השיחה הפעילה תיכנס למצב המתנה.
- הקש המספר המבוקש ובסיום <u>( ි )</u> . • לאחר קיום התייעצות, הקש על מקש העברה ולאחר מכן על המקש הקו )מהבהב( בו מוחזקת השיחה שהוכנסה להמתנה.

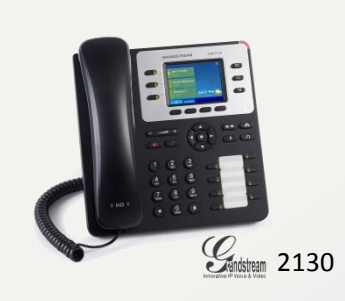

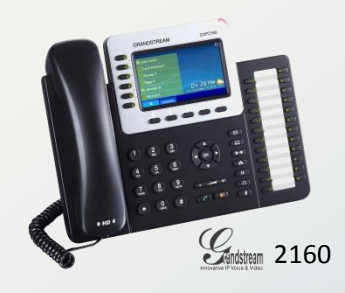

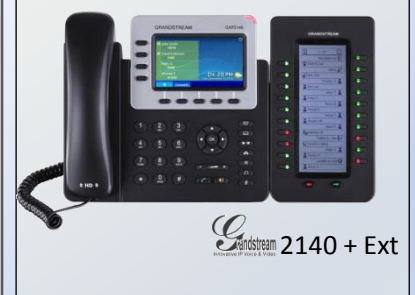